# Felsökning Internet

Detta dokument syftar till att samla tips för felsökning av fastigheternas Internet-anslutningar.

### Inledning

I teknikutrymmena, invid miljöstationerna, finns inkommande fibertrunk som med hjälp av FTTx switchar sprids via föreningens lokala fibernät till varje fastighet.

I fastighetens teknikskåp är inkommande fiber ansluten till en mediaomvandlare, som omvandlar fiber till Ethernet (koppar) och som i sin tur är ansluten till en router.

Routern förser fastigheten med Internet via lokal Ethernet eller WiFi. Till routern är även en eller flera TV-boxar anslutna.

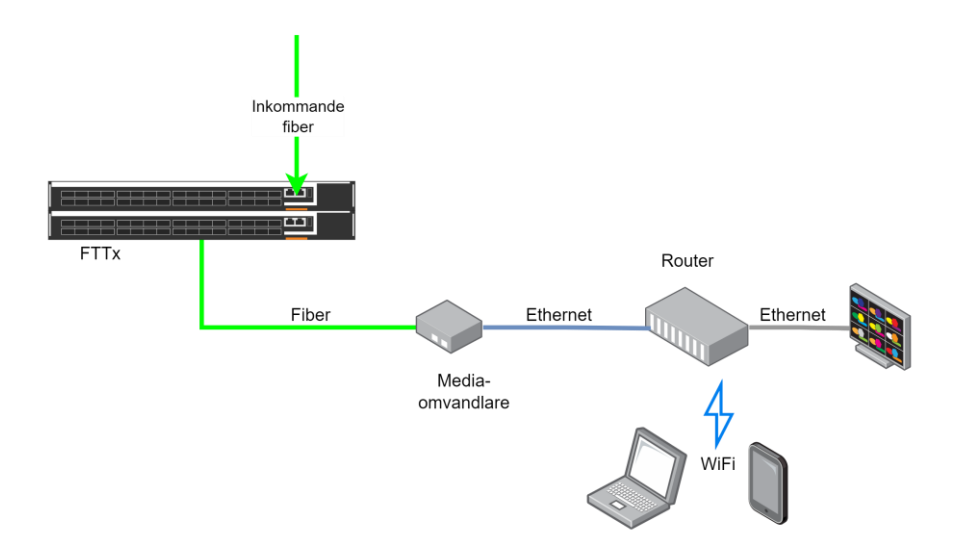

## Felsökning

#### Ingen kontakt alls

- Kontrollera att mediaomvandlare och router fungerar, exempelvis att lampor på dem lyser. På både mediaomvandlare och router finns lampor som indikerar att de olika kopplingarna har länk. Ett vanligt fel är att nätadapter till router eller mediaomvandlare gått sönder.
- Prova att från dator, gärna ansluten med sladd direkt till routern, om det går att nå Internet. Starta kommandotolken och skriv ping 1.1.1.1. Tappas paket ("loss" > 0%) är något fel.

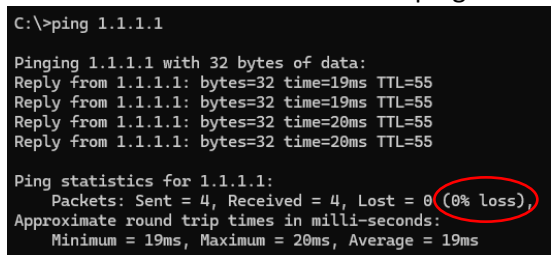

Kontrollera om det går att pinga routern.

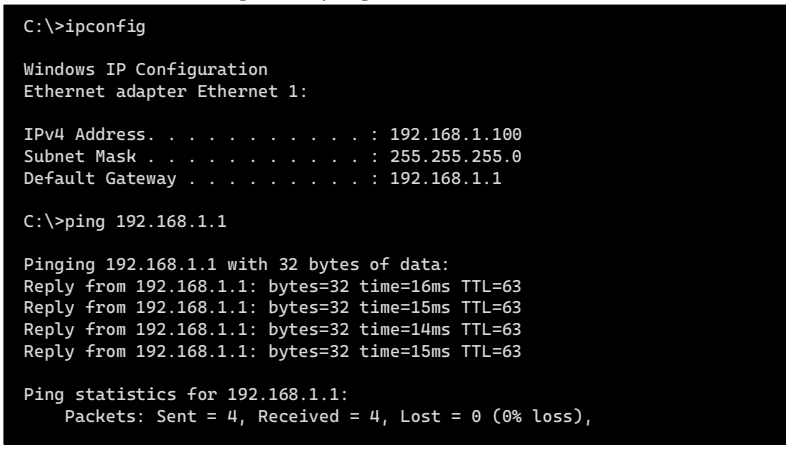

Slå först ipconfig för att se vilken IP-adress routern har ("Default gateway"). Den är ofta 192.168.0.1 eller 192.168.1.1. Prova sedan att pinga routern.

- Om det går att pinga routern men inte 1.1.1.1, har routern ingen kontakt med Internet (Telia), och det är dags att ringa Telia support.
- Om det går att pinga 1.1.1.1 men det exempelvis inte fungerar att surfa på Internet, kan det vara DNS-tjänsten som inte fungerar. DNS krävs för att översätta exempelvis [www.gusk.se](http://www.gusk.se/) till en IP-adress. Normalt använder klienter i nätet routern som DNS-server, som i sin tur hämtar DNS-information från Telia osv.
- Testa först att pinga www.gusk.se

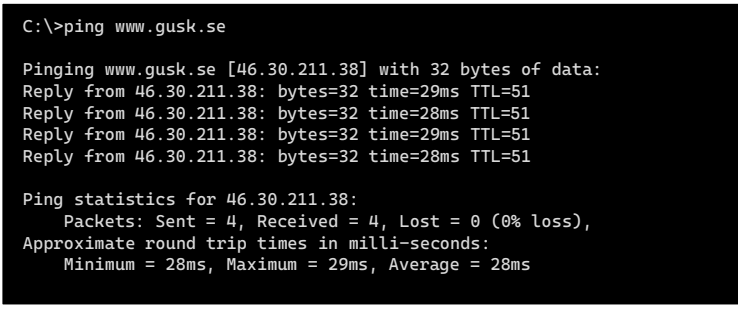

Om det inte fungerar kan man felsöka DNS

```
C:\>nslookup
Default Server: dns1.telia.se
Address: 81.236.34.35
>www.gusk.se
[Valfritt konstigt felmeddelande eller så händer ingenting]
>> server 1.1.1.1
Default Server: one.one.one.one
Address: 1.1.1.1
> www.gusk.se
Server: one.one.one.one
Address: 1.1.1.1
Non-authoritative answer:
Name: www.gusk.se
Address: 46.30.211.38
```
Starta nslookup och skriv in www.gusk.se. Om DNS servern inte svarar eller inte fungerar får man ett felmeddelande av något slag. Skriv server 1.1.1.1 och prova www.gusk.se igen. Om det fungerar nu har antagligen Telias DNS-tjänst gått ned.

 Byt DNS-server i din dator eller telefon till 1.1.1.1 och/eller 8.8.8.8. Dessa är för övrigt mycket snabbare än Telias vanliga DNS-server. I Windows ser det ut så här:

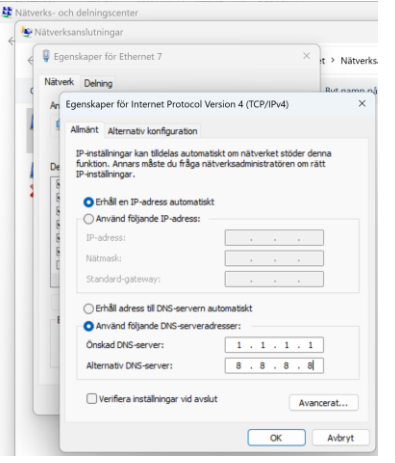

# Internet upplevs som långsamt

- Starta www.bredbandskollen.se i din webbläsare. Bredbandskollen finns även som app till Android och iPhone.
- Gör en mätning och jämför med den förväntade bandbredd (100Mb/s eller 250Mb/s etc.)
- Gör mätningen dels med en dator som är ansluten med sladd direkt till routern för att få ett korrekt värde.
- Så här ska det inte se ut (om man inte sitter på ett äldre WiFi eller ett WiFi med dålig signal:

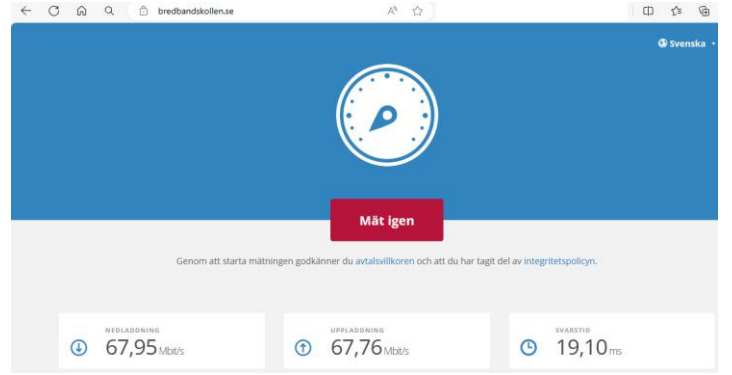

Om sladdbaserad Internet är snabbt, men WiFi är långsamt:

 Den plåtlåda som utgör teknikskåp i fastigheterna dämpar WiFi-signalen. Montera routern utanför plåtlådan.

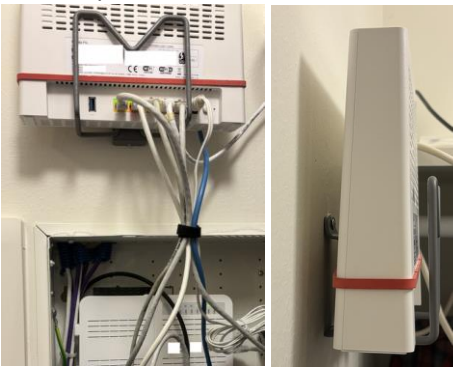

- Kontrollera att 5GHz-bandet nyttjas. 2.4GHz är långsamt.
- Har man en äldre router eller äldre telefon/dator stöds inte WiFi i högre hastigheter. Exempelvis går 802.11g bara i 54Mb/s. Läs mer här [https://sv.wikipedia.org/wiki/IEEE\\_802.11.](https://sv.wikipedia.org/wiki/IEEE_802.11) Föreningens nya router stöder 802.11ax (WiFi 6)
- Är det trångt i etern och alla routrar trängs på samma kanal? Det finns flera program/appar för att testa detta, exempelvis WiFi Analyzer för Windows (finns motsvarande för Mac, iPhone, Android etc.)

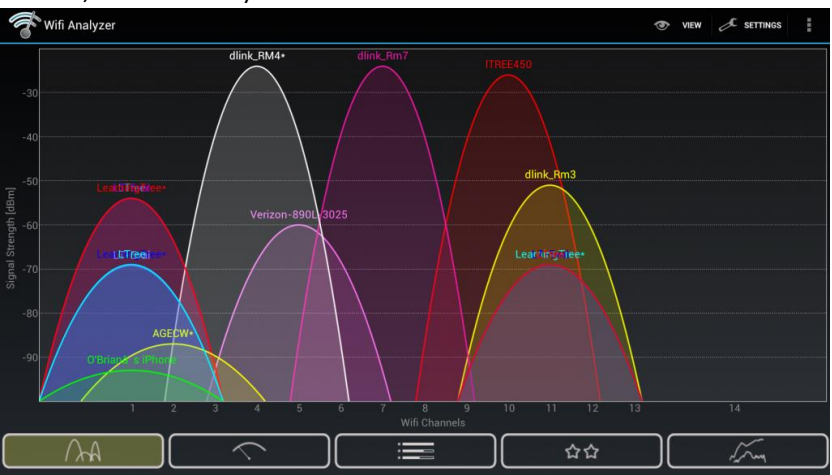

 Föreningens nya routrar skall hantera detta genom att anpassa sig automatisk efter omgivningen. Äldre routrar kan man behöva byta kanaler på så man hittar ett lugnare frekvensband. Om exempelvis tre routrar delar på samma kanal kommer det gå långsamt.

# Tips för snabbare Internet

- Byt DNS-server till 1.1.1.1, 8.8.8.8 eller 9.9.9.9
- Installera annonsblockerare i din webbläsare
- Använd 5GHz-bandet för WiFi (2.4GHz är mycket långsammare)´
- Välj lämplig kanal/frekvens för WiFi i routern.

Det här dokumentet kommer kompletteras allteftersom. Skicka gärna tips till info@fornby.org.